Een jaar geleden deed het Dongemond college te Raamsdonksveer mee aan de pilot om het centraal schriftelijk examen met behulp van de computer af te nemen. **Johan Akkermans** beschrijft de organisatie en maakt een vergelijking tussen de papieren en de digitale opgaven.

# **Leerlingen basisberoepsgerichte leerweg van het VMBO maken examens op de computer**

#### **Inleiding**

Toen enige jaren geleden het voorstel werd gelanceerd om de examens voor de VMBO-leerlingen van de basisberoepsgerichte leerweg op de computer te laten maken, was ik erg sceptisch. Enkele kanttekeningen, die ik me nog kan herinneren waren:

- Wat is het voordeel hiervan?
- Hebben de leerlingen voldoende vaardigheid op de computer?
- Zijn de scholen voldoende uitgerust met computers om een dergelijk examen te bewerkstelligen?
- Zal het mogelijk zijn om een computerprogramma te ontwerpen, waarmee men in staat is een examen te maken, dat vergelijkbaar is met de schriftelijke versie?

Als lid van de vaksectie wiskunde VMBO ben ik nauw betrokken bij de ontwikkeling van de computerexamens. Om ook de praktische uitwerking van dichtbij te kunnen ervaren, heb ik binnen onze school, het Dongemond college te Raamsdonksveer, het voorstel naar voren gebracht om onze school in te schrijven voor de pilot van honderd scholen waar de examens op de computer worden afgenomen. Mijn collega's van de vakken Engels, Nederlands en NSK1 waren ook enthousiast. Zij zagen het grote voordeel dat de ervaringen, die opgedaan werden in de voorbereidingsfase, van nut kunnen zijn bij de verplichte invoering. Je zult er toch een keer mee moeten beginnen en dat kun je beter doen als alles nog in ontwikkeling is, dan in 2007 als het afnemen van examens op de computer verplicht wordt. Dat deze datum later verzet zou worden naar 2008, was ons toen nog niet bekend.

# **De proef op de som**

Als een school zich opgegeven had voor de pilot, dan was deze school verplicht om in januari 2006 de 'proef op de som' af te nemen. Hierbij moest de school via een proefexamen laten zien dat alles naar behoren verliep. Aan de hand van dit proefexamen, werd beslist of de school verder kon deelnemen aan de pilot.

De installatie van *Citotester* en *Citomanager*, de programma's waarbinnen afname en correctie van de examens plaatsvinden, leverde in eerste instantie wel enige problemen op, maar met hulp van de helpdesk van het CITO en de systeembeheerder van onze school kwam alles op tijd klaar om in januari 2006 het proefexamen af te nemen. De tweeëntwintig leerlingen van de basisberoepsgerichte leerweg afkomstig uit de technische (bouw-, electro- en metaal) afdeling konden aan de gang. Bewust hadden we ervoor gekozen de leerlingen verschillende versies aan te bieden. Alles verliep vlekkeloos en tot verrassing van de school, werd er in een regionaal dagblad ook nog aandacht besteed aan deze pilot. Een foto van een leerling met een koptelefoon op ondersteunde het verhaal. Wat was die jongen trots dat hij in de krant stond.

De reacties van de leerlingen op de examens waren divers. Bij Engels en Nederlands waren er volgens de leerlingen grote voordelen. De teksten werden voorgelezen en er waren ondersteunende filmpjes. De leerlingen vonden dit een groot voordeel.

Bij wiskunde en NSK1 leken de proefexamens volgens de leerlingen erg veel op de papieren schoolexamens, die zij al hadden moeten maken. Alleen kwamen er andere soorten vragen in voor: meerkeuzevragen en goed/foutvragen. Dat waren de leerlingen niet gewend.

Uit de bespreking van de proefexamens met de leerlingen kwam naar voren dat er een groot verschil was tussen het niveau van de verschillende versies. Dit was ook de ervaring van mijzelf en de andere vakdocenten.

De correctie was voor de docenten even wennen, maar toen alles duidelijk was, kwamen de voordelen naar voren. De opgaven konden redelijk snel nagekeken worden. Een deel van de opgaven was namelijk al door de computer gecorrigeerd.

### **Examens 2006**

De voorbereiding op het examen verliep goed. De examens werden door de systeembeheerder op de computer gezet en de examensecretaris zorgde voor kaartjes met daarop het examennummer en de inlogcode van de leerlingen. Onze school had op grond van de opgedane ervaringen met de verschillende varianten tijdens het proef-

examen er bewust voor gekozen om alleen variant A af te nemen. Deze variant moest op hetzelfde tijdstip worden afgenomen als de papieren versie. Dit was van tevoren voorgeschreven, omdat variant A veel overeen kwam met de papieren versie. Ook het herexamen werd op hetzelfde tijdstip gepland als de afname van de papieren versie, maar daar was door het snel bekend zijn van de resultaten aan de hand van de voorlopige N-term natuurlijk van af te wijken. Deze voorlopige N-term wordt al voor de afname van het examen door de CEVO bekendgemaakt. Aan de hand van de resultaten, die bij het CITO binnenkomen, wordt de definitieve N-term vastgesteld. Deze definitieve N-term is vanwege deelname aan de pilot altijd gunstiger voor de leerlingen dan de voorlopige N-term.

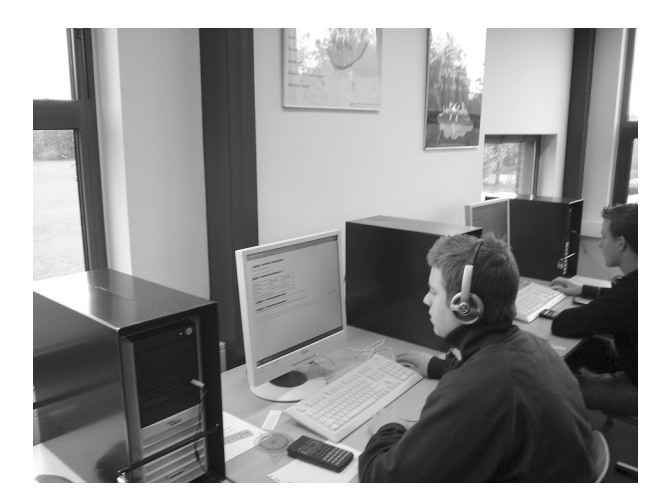

Onze school had voor deze planning gekozen, omdat dit voor de docenten de minste verandering gaf. Op deze manier gebeurde de invoering van de computerexamens geleidelijk. Volgend jaar kan er weer een volgende stap gezet worden door de examens bijvoorbeeld al eerder af te nemen, waardoor het examen bijna meteen aansluit op het beëindigen van de lessen.

De examens werden afgenomen in de mediatheek. Hier zijn voldoende computers aanwezig om alle leerlingen tegelijk achter de computer te laten werken. Op de maandag voor het examen controleerden we voor alle zekerheid nog even of alles goed werkte.

#### **Paniek, paniek, paniek!!!!!!**

De leerlingen konden niet rechtstreeks op het programma *Citotester* inloggen. Er kwam een of andere vreemde melding. Meteen werd de hulp van de systeembeheerder ingeroepen. Ook hij wist niet precies wat er aan de hand was. Na een hele dag ploeteren was er maar één oplossing mogelijk: de leerlingen via een omweg laten inloggen. Dit betekende dat er op het allerlaatste moment een handleiding moest worden gemaakt, waarin stond hoe de leerlingen konden inloggen. De laatste tegenslag zorgde voor extra spanning bij aanvang van de examens, maar alles werkte gelukkig goed.

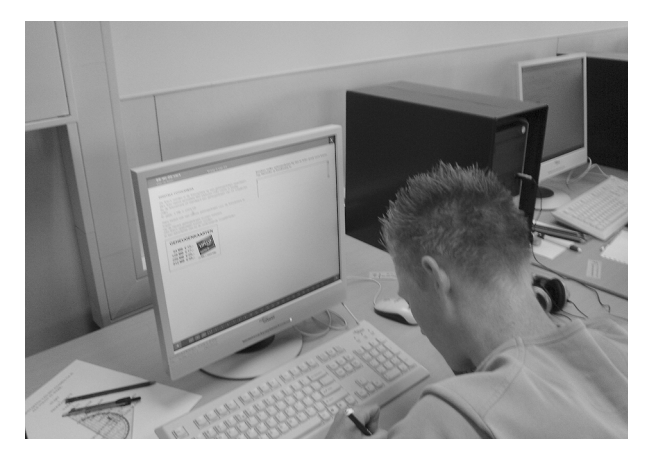

#### **Reacties leerlingen**

Na het examen wiskunde heb ik de leerlingen gevraagd, wat zij vonden van het maken van een examen op de computer. Hieronder staat een aantal van hun reacties:

- Het is voor mij een hele uitkomst die computer, want ik vind het veel overzichtelijker en ik kan niet zo netjes schrijven
- Als ik iets niet weet, dan kan ik altijd nog terugkijken naar een eerdere opgave
- Ik vond het fijn dat er geen bijlage was. Al die papieren op mijn bank vind ik allemaal niets.
- Het voorlezen van inleidende teksten is erg prettig. Nu kan ik de tekst zien en horen. Lezen is toch al niet mijn sterkste kant.
- Ik wil alles te snel lezen en daardoor lees ik er gewoon over heen. Als de tekst ook wordt voorgelezen, heb ik daar minder last van.
- Wiskundetekens (kwadraat, wortel, euroteken enzovoort) staan niet op de computer. Dit vond ik wel een probleem.
- Als ik een verkeerd antwoord heb gegeven, hoef ik allemaal niet te zitten knoeien. Ik kan nu het antwoord gewoon verwijderen en een ander antwoord invullen.
- De te behalen punten voor een vraag, stonden niet vermeld. Nu kan ik niet nagaan welk cijfer ik ongeveer heb.
- Ik had wel problemen met die 'waar en niet waar' vragen. Die moet je zo goed lezen, want anders snap je er niets van.
- Waarom staat er geen rekenmachientje op het scherm? Dan zou het nog veel beter zijn.
- De letters zijn lekker groot en omdat wij op school zulke grote schermen hebben, kan ik alles goed lezen.
- Meneer, ik vond het perfect zo, want het werd ook voorgelezen en je zit niet zo te hannesen met die papieren.

#### **De correctie**

Het nakijken van de opgaven ging bij wiskunde erg snel. De eenduidige vragen (meerkeuze, waar/niet waar, goed/ fout, numerieke antwoorden enzovoort) waren al door de

computer nagekeken, zodat er voor wiskunde ongeveer tien vragen overbleven voor de corrector. Deze vragen konden het best per vraag nagekeken worden. Naast het antwoord van de leerlingen zag de corrector bij elke leerling op hetzelfde scherm op een ander tabblad het correctievoorschrift. Het geven van punten ging door middel van een schuiftabel op het scherm.

De docente Nederlands vond het nakijken van tekst een groot probleem, omdat er bij deze tekst geen aantekeningen gemaakt kunnen worden over het aantal woorden en het aantal fouten. Daardoor is het nakijken van een dergelijk tekst een behoorlijk karwei.

# **Reacties collega's**

Van vakcollega's heb ik vernomen dat er een groot verschil was tussen de verschillende varianten. Variant A was eenvoudig ten opzichte van de varianten B, C en D. Omdat voor alle varianten dezelfde definitieve N-term gehanteerd moest worden, kwamen de cijfers voor variant A wel erg hoog te liggen. Mijn leerlingen hadden variant A gemaakt en zij hadden dus allemaal een dikke voldoende, wat niet overeen kwam met het cijfer voor het schoolexamen. Het schoolexamencijfer was beduidend lager dan het behaalde cijfer voor het centraal schriftelijk examen. Het uiteindelijke resultaat was dat alle leerlingen voor het vak wiskunde een voldoende hadden. Er was zelfs één leerling die op een gemiddelde van 9 uitkwam.

# **Achteraf bekeken**

In het begin van dit artikel heb ik een opsomming gemaakt van een aantal kanttekeningen, die ik plaatste bij het maken van examens op de computer. Wat zijn nu na het examen van 2006 de antwoorden op deze vragen?

Het voordeel zit vooral bij de leerlingen. Zij waren razend enthousiast. Het lezen en horen van teksten was voor alle leerlingen een geweldige uitkomst. Voor de docenten zijn er ook voordelen. De correctie gaat vooral bij wiskunde vrij snel. Er zal echter meer oefenmateriaal voor de leerlingen ontwikkeld moeten worden. Misschien zou het ook wel goed zijn als er een mogelijkheid komt dat de docent zelf schoolexamens kan ontwikkelen op de computer met hetzelfde programma als door het CITO gebruikt wordt. Ook een voordeel is dat het door de verschillende varianten in de toekomst mogelijk zal zijn om het examen op verschillende tijdstippen af te nemen. De vaardigheid op de computer was in ieder geval bij onze leerlingen ruim voldoende om het examen te maken. Gezegd moet worden, dat de leerlingen bij ons op school al veel met de computer doen. Natuurlijk is het mij niet bekend hoe dit op andere scholen is.

Het maken van een examen op de computer is en blijft een technisch gebeuren, wat onderhevig kan zijn aan storingen. Een goede voorbereiding is een eerste vereiste. Wij hadden alles prima voor elkaar en toch waren er een

De foto's worden in de fotocamera op een geheugenkaart opgeslagen. Elke foto neemt gemiddeld 860 kilobytes (KB) ruimte in beslag. Bij de fotocamera zit standaard een geheugenkaart van 16 megabytes (MB). Er geldt: 1 MB = 1024 KB.

2 Laat hieronder met een berekening zien dat er net geen 20 foto's op de geheugenkaart van 16 MB kunnen worden opgeslagen.

.................................................................................... .................................................................................... ....................................................................................

.................................................................................... 3 Hans besluit een nieuwe geheugenkaart voor zijn fotocamera te kopen. Op de nieuwe geheugenkaart moeten minstens 250 foto's opgeslagen kunnen worden. In een advertentie ziet hij de onderstaande mogelijkheden.t

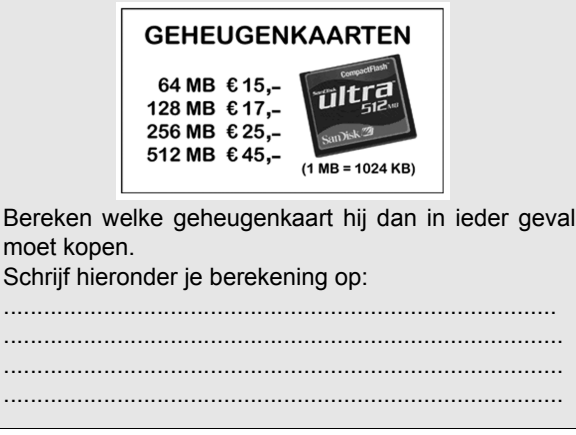

*fig. 1 opgave 3 papieren versie (en opgave 2, waarvan de gegevens nodig zijn voor opgave 3)*

paar dagen van tevoren nog problemen. Zelfs tijdens het examen kan er van alles gebeuren. Zoals een leerling bij ons, die zei dat hij niet verder kon omdat zijn computer was vastgelopen. Het was een hele opluchting dat deze 'storing' werd veroorzaakt door een rekenmachientje, dat op de spatiebalk lag.

Het is aan te raden om voor de examens gebruik te maken van grote beeldschermen, zodat de leerlingen alles goed kunnen lezen.

Voor de tweeëntwintig basisberoepsgerichte leerlingen hadden wij voldoende computers in een hiervoor goed te gebruiken mediatheek. Ik kan me voorstellen dat er scholen zijn die niet zo goed uitgerust zijn en waar de invoering van de computerexamens in 2008 nog voor veel hoofdbrekens zal zorgen.

# **Samenvattend**

Het computerexamen dat de leerlingen gemaakt hebben, is door het grote aantal open vragen redelijk vergelijkbaar met de papieren versie. Er komen wel andere soorten vragen voor die enige voorbereiding vereisen bij de leerlin-

gen. Ik denk dat het belangrijk is dat docenten op de hoogte worden gehouden van nieuwe ontwikkelingen in het toekomstige computerexamen, zodat de leerlingen niet voor verrassingen komen te staan bij het examen.

Hieronder volgen twee voorbeelden van opgaven uit de papieren versie en variant A, waaruit blijkt dat de opgaven bijna hetzelfde of geheel verschillend kunnen zijn.

Opgave 3 uit de papieren versie (figuur 1) en variant A (figuur 2) zijn voorbeelden van opgaven die bijna hetzelfde zijn. Dat opgaven in het computerexamen er heel anders uit kunnen zien, terwijl in feite hetzelfde gevraagd wordt, wil ik laten zien aan de hand van opgave 4 (figuur 3 en 4).

Het wat betreft moeilijkheidsgraad op elkaar afstemmen van de verschillende varianten is een ander probleem. Dit blijkt in de praktijk heel moeilijk te zijn. Hieraan moet in 2007 zeker extra aandacht besteed worden.

De ontwikkeling van de computerexamens is grotendeels afhankelijk van de verdere verfijning van het programma, waarbinnen het examen wordt gemaakt. Zo is het nakijken van open vragen door de computer niet mogelijk. Tekeningen van leerlingen kunnen ook niet verwerkt worden.

Hans wil via internet 50 foto's laten afdrukken. Voor elke bestelling moeten er administratiekosten betaald worden. De foto's wil hij per post thuis laten bezorgen. Hiervoor betaalt hij bezorgkosten. Hij kan kiezen uit de volgende aanbieders.

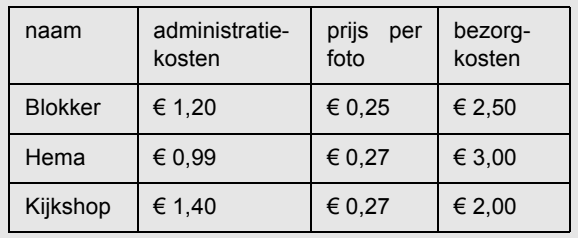

Hans heeft uitgerekend dat hij bij de Hema € 17,49 moet betalen. Is de Hema de goedkoopste aanbieder? Leg hieronder je antwoord uit. ....................................................................................

....................................................................................

*fig. 3 opgave 4 schriftelijke versie*

Deze moeten nog steeds op een bijlage worden gemaakt. Uit reacties van leerlingen werd mij duidelijk dat de leerling hier niet blij mee zullen zijn.

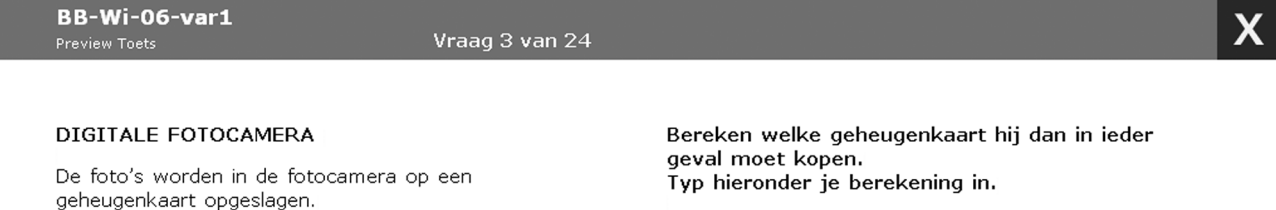

Elke foto neemt gemiddeld 860 kilobytes (KB) ruimte in beslag. Bij de fotocamera zit standaard een geheugenkaart van 16 megabytes (MB). Er geldt:  $1 \text{ MB} = 1024 \text{ KB}.$ 

Hans besluit ook een nieuwe geheugenkaart voor de fotocamera te kopen. Op de nieuwe geheugenkaart moeten minstens 250 foto's opgeslagen kunnen worden. In een advertentie ziet hij de onderstaande mogelijkheden.

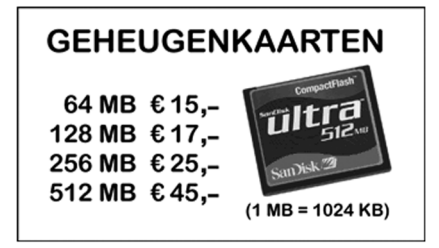

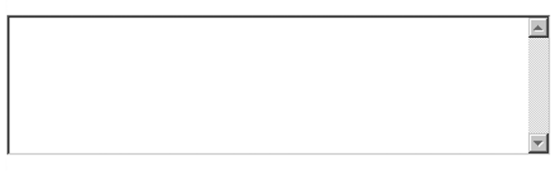

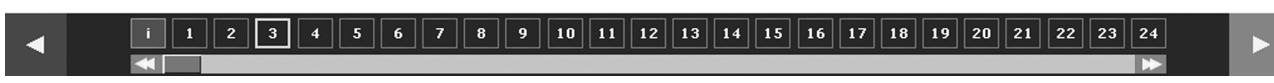

*fig. 2 opgave 3 variant A*

# BB-Wi-06-var1

#### Vraag 4 van 24

#### DIGITALE FOTOCAMERA

Hans wil via internet de foto's laten afdrukken. Voor elke bestelling moeten er administratiekosten betaald worden.

De foto's wil hij per post thuis laten bezorgen. Hiervoor betaalt hij bezorgkosten.

Hij kan kiezen uit de volgende aanbieders.

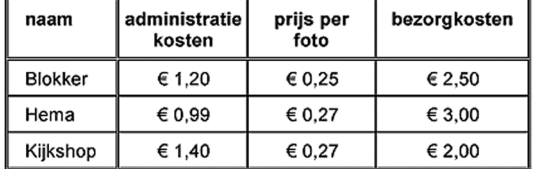

Hans gaat de prijzen van de verschillende aanbieders vergelijken.

Geef van elke bewering aan of deze waar of niet waar is.

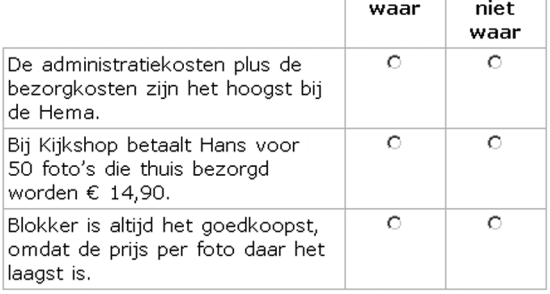

### 1 1 2 3 4 5 6 7 8 9 10 11 12 13 14 15 16 17 18 19 20 21 22 23 24

*fig. 4 opgave 4 variant A*

m

Een rekenmachientje op het scherm met een directe verbinding naar de antwoordruimte zou ook een behoorlijke verbetering zijn. Bij het nakijken heb ik gemerkt, dat de leerlingen nog al eens een overschrijffout maken; er staat bijvoorbeeld 87 op het rekenmachientje en het antwoord dat opgeschreven wordt is 78. Bij een directe verbinding zijn deze fouten niet meer mogelijk.

De mogelijkheden om grafieken en meetkundige figuren te bewerken zullen in de toekomst ook uitgebreid moeten worden om te zorgen voor een nog aantrekkelijker computerexamen.

Het moet in de toekomst ook mogelijk zijn op een eenvoudige manier wiskundige tekens bij het maken van de opgaven in te kunnen voeren.

Uit dit alles mag blijken dat er een behoorlijke stap gezet is op weg naar een goed computerexamen voor de basisberoepsgerichte leerweg van het VMBO, maar dat er nog heel wat problemen opgelost moeten worden.

> *Johan Akkermans Dongemond college, Raamsdonksveer*